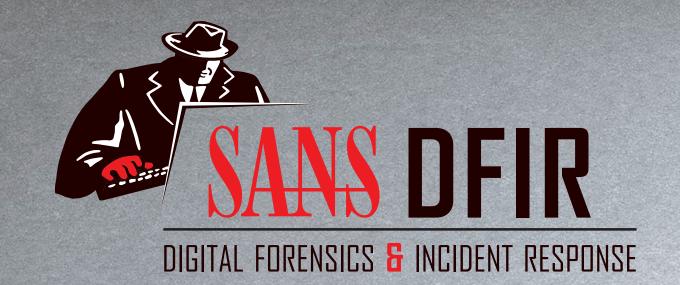

SANS DFIR Linux Distributions:

# SIFT Workstation & REMnux

Version 1.2

digital-forensics.sans.org

**Smartphone** Forensics GASE

**Windows Forensics** 

(Formerly FOR408)

**Mac Forensics** 

**Memory Forensics** 

@ sansforensics

**Advanced** 

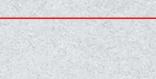

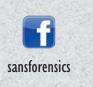

OPERATING

SYSTEM &

IN-DEPTH

DEVICE

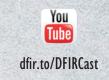

DIGITAL FORENSICS & INCIDENT RESPONSE

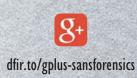

INCIDENT

RESPONSE

& THREAT

HUNTING

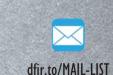

**Advanced IR** 

and Threat Hunting

**Advanced Network** 

Forensics and

**Cyber Threat** Intelligence

**Exploits**, and

**REM: Malware Analysis** 

Hacker Tools, Techniques,

Incident Handling GCIH

SANS DFIR Linux Distributions:

# IFIT Workstation & REI

SANS faculty members maintain two popular Linux distributions for performing digital forensics and incident response (DFIR) work. SIFT Workstation,<sup>™</sup> created by Rob Lee, is a powerful toolkit for examining forensic artifacts related to file system, registry, memory, and network investigations. REMnux® created by Lenny Zeltser, focuses on malware analysis and reverse-engineering tasks. These freely available toolkits can be combined on a single host to create the ultimate forensication machine.

★ 1 En 4)) 6:38 AM

## **SIFT Workstation**

An international team of forensics experts created the SIFT Workstation<sup>™</sup> for incident response and digital forensics-use and made it available to the community as a public service. The free SIFT toolkit can match any modern incident response and forensic tool suite. It demonstrates that advanced incident response capabilities and deep-dive digital forensic techniques can be accomplished using cutting-edge open-source tools that are freely available and frequently updated.

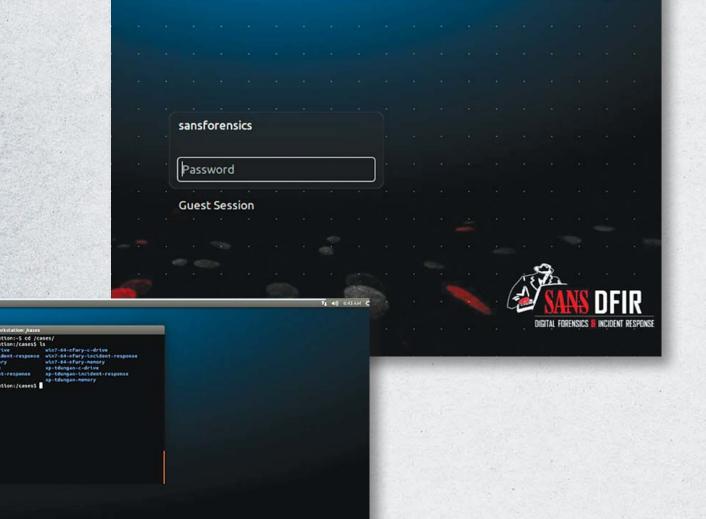

## **How to Install SIFT**

DFIR\_SIFT-REMnux\_v1.2\_7-16

The easiest way to get the SIFT Workstation is by downloading a virtual machine instance directly from the http://dfir.sans.org website. Alternatively, you can install SIFT on any Ubuntu 14.04 operating system using the following commands.

Once installed, open a terminal and run

wget --quiet -O - https://raw.github.com/sans-dfir/siftbootstrap/master/bootstrap.sh | sudo bash -s -- -i -s -y

Once installed, SIFT can be kept up-to-date by issuing the following command: update-sift

The SIFT workstation contains hundreds of free and open source tools that can be used for digital forensics and incident response. Many of the tools and associated analysis techniques are taught in the following courses at SANS:

FOR508: Advanced Digital Forensics and Incident Response

**FOR526: Memory Forensics In-Depth** 

FOR572: Advanced Network Forensics and Analysis

**FOR578: Cyber Threat Intelligence** 

# REMnux

REMnux® is a free Linux toolkit for assisting malware analysts with reverse-engineering malicious software. It strives to make it easier for forensic investigators and incident responders to start using the variety of freely-available tools that can examine malware, yet might be difficult to locate or set up.

The heart of the project is the REMnux Linux distribution based on Ubuntu. This lightweight distro incorporates many tools for analyzing Windows and Linux malware, examining browser-based

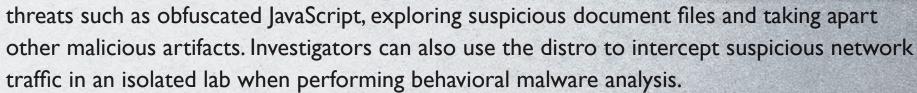

The REMnux project also provides Docker images of popular malware analysis tools, so that investigators can run these apps as containers even without installing the REMnux distro.

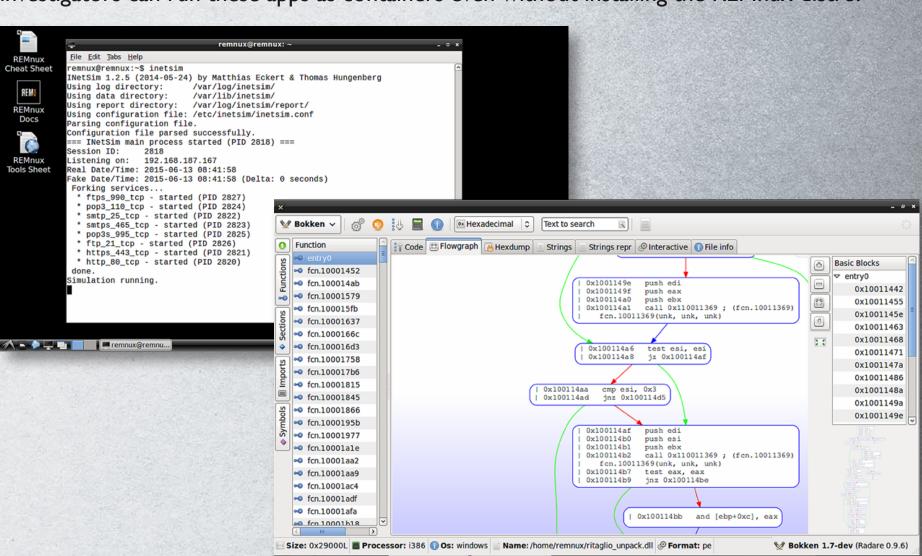

#### **How to Install REMnux**

The easiest way to get REMnux is to download its virtual appliance from https://remnux.org. After importing it into your virtualization software, boot up the REMnux virtual machine and, if you are connected to the Internet, run the "update-remnux full" command. Alternatively, you can add REMnux software to an existing SIFT Workstation system. To do that, run the following command on SIFT:

wget --quiet -0 - https://remnux.org/get-remnux.sh | sudo bash

The REMnux website explains other ways to install the distro, which include adding it to a compatible Ubuntu system or spinning it up in a public cloud environment.

Many of the tools and associated malware analysis techniques are taught in the following SANS course:

FOR610: Reverse-Engineering Malware: **Malware Analysis Tools and Techniques** 

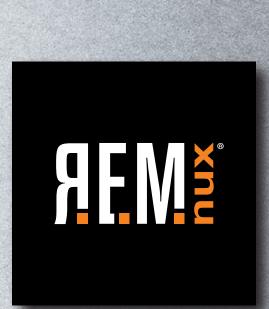

# Getting Started with SIFT

When performing a response or an investigation, it is helpful to be reminded of the powerful tools and options available to the analyst. Below is a selected reference to some popular free tools that are available on the SIFT. Each of these commands runs locally.

- Mounting Images
- Mounting Volume Shadow Copies
- Windows Memory Analysis
- Recovering Data

- Creating Super Timelines
- The Sleuthkit
- Stream Extraction
- **Mounting DD Images**

mount -t fstype [options] datafile.dd mountpoint

datafile.dd can be a disk partition or physical disk image

Useful Options:

mount as read only Іоор mount on a loop device ro Іоор mount on a loop device offset=<bytes> logical drive mount do not execute files show ntfs metafiles show\_sys\_files noexec mount as read only streams\_interface=windows use ADS

#### **Mounting Volume Shadow Copies**

Stage I – Attach local or remote system drive

# ewfmount datafile.E01 /mnt/ewf

Stage 2 – Mount raw image VSS # vshadowmount /mnt/ewf/ewf1 /mnt/vss/

Stage 3 – Mount all logical filesystems of snapshot

# cd /mnt/vss

# for i in vss\*; do mount -o ro,loop,show\_sys\_ files,streams\_interface=windows \$i /mnt/shadow\_ mount/\$i; done

#### **Mounting E01 Images**

# ewfmount datafile.E01 mountpoint

# mount —o loop,ro,show sys files, streams\_interface=windows /mnt/ ewf/ewf1 /mnt/windows\_mount

#### **Creating Super Timelines**

- # log2timeline.py plaso.dump [SOURCE]
- # psort.py plaso.dump FILTER > supertimeline.csv

Example:

**Step I - Create Comprehensive Timeline** 

# log2timeline.py plaso.dump datafile.img

**Step 2 – Filter Timeline** 

# psort.py -z "EST5EDT" -o L2tcsv plaso.dump "date > 'YYYY-MM-DD HH:MM:SS' AND date <</pre> 'YYYY-MM-DD HH:MM:SS'" > supertimeline.csv

#### **Stream Extraction**

# bulk\_extractor <options> -o output\_dir datafile.img

**Useful Options:** 

-o outdir

blkls

-f <regex> regular expression term -F <rfile> file of regex terms -Wn1:n2

extract words between n1 and n2 in length quiet mode -q nn

enables a scanner -e scanner

-e wordlist enable scanner wordlist

enable scanner aes -e aes enable scanner net -e net

# bulk\_extractor -F keywords.txt -e net -e aes -e wordlist -o /cases/bulk-extractormemory-output /cases/ memory.img

#### **Sleuthkit Tools**

File System Layer Tools (Partition Information)

Displays details about the file system fsstat

# fsstat datafile.img

Displays the contents of a disk block blkcat # blkcat datafile.img block num

Lists contents of deleted disk blocks # blkls datafile.img > imagefile.blkls

**Data Layer Tools (Block or Cluster) blkcalc** Maps between disk image and blkls results # blkcalc datafile.img -u blkls num

> **blkstat** Display allocation status of block # blkstat datafile.img cluster number

MetaData Layer Tools (Inode, MFT, or Directry Entry)

Displays inode details Displays contents of blocks allocated to an inode ils # icat datafile.img inode\_num # ils datafile.img istat Displays file system metadata about a specific inode ifind Determine which inode contains a specific block # istat datafile.img inode\_num # ifind datafile.img -d block\_num

**Filename Layer Tools** 

fls Displays deleted file entries in an image ffind Find the filename using the inode # fls -rpd datafile.img # ffind datafile.img inode num

#### **Recovering Data**

Create Unallocated Image (deleted data) using blkls # blkls datafile.img > unallocated\_imagefile.blkls

**Create Slack Image** Using dls (for FAT and NTFS)

# blkls -s datafile.img > imagefile.slack

**Foremost** Carves out files based on headers and footers

data file.img = raw data, slack space, memory, unallocated space # foremost -o outputdir -c /path/to/foremost.conf datafile.img

**Sigfind** - search for a binary value at a given offset (-o) -o <offset> start search at byte <offset>

# sigfind <hexvalue> -o <offset> datafile.img

# **Registry Parsing – Regripper**

# rip.pl -r <HIVEFILE> -f <HIVETYPE>

**Useful Options:** 

- Registry hive file to parse <HIVEFILE>
- Use <HIVETYPE> (e.g. sam, security, software, system, ntuser)
- List all plugins
- # rip.pl -r /mnt/windows mount/Windows/System32/config/SAM -f sam > /cases/ windowsforensics/SAM.txt

# Getting Started with REMnux

Below are some of the malware analysis tasks you can perform on REMnux. For the full listing of the many command-line tools available in this distro, see remnux.org.

#### **Statically Examine Files**

- Inspect file properties using pescanner, pestr, pyew, readpe, pedump, peframe, signsrch, and readpe.py
- Investigate binary files in-depth using bokken, vivbin, udcli, RATDecoders, radare2, yara, and wxHexEditor
- Deobfuscate contents with xorsearch, unxor.py, Balbuzard, NoMoreXOR.py, brxor.py,
- Examine memory snapshots using Rekall and Volatility
- Assess packed files using densityscout, bytehist, packerid, and upx
- Extract and carve file contents using hachoir-subfile, bulk\_extractor, scalpel, foremost
- Scan files for malware signatures using **clamscan** after refreshing signatures with **freshclam**
- Examine and track multiple malware samples with mas, viper, maltrieve, and Ragpicker
- Work with file hashes using nsrllookup, Automater, hash\_id, ssdeep, totalhash, virustotalsearch, and vt
- Define signatures with yaraGenerator.py, autorule.py, IOCextractor.py, and rule-editor

#### **Handle Network Interactions**

- Analyze network traffic with wireshark, ngrep, tcpick, tcpxtract, tcpflow, and tcpdump
- Intercept all laboratory traffic destined for IP addresses using accept-all-ips
- Analyze web traffic with **burpsuite**, **mitmproxy**, **CapTipper**, and **NetworkMiner**
- Implement common network services using fakedns, fakesmtp, inetsim, ircd start, and httpd start

#### **Examine Browser Malware**

- Deobfuscate JavaScript with **SpiderMonkey** (js), d8, rhino-debugger, and Firebug
- Define JavaScript objects for SpiderMonkey using /usr/share/remnux/objects.js
- Clean up JavaScript with js-beautify
- Retrieve web pages with wget and curl
- Examine malicious Flash files with swfdump, flare, RABCDAsm, xxxswf.py, and extract\_swf
- Analyze Java malware using idx\_parser.py, cfr, jad, jd-gui, and Javassist
- Inspect malicious websites and domains using thug, Automater, pdnstool.py, and passive.py

#### **Examine Document Files**

- Analyze suspicious Microsoft Office documents with officeparser.py, oletools, libolecf, and oledump.py
- Examine PDFs using pdfid, pdfwalker, pdf-parser, pdfdecompress, pdfxray\_lite, pyew,
- Extract JavaScript or SWFs from PDFs using pdfextract, pdfwalker, pdf-parser, and swf mastah
- Examine shellcode using shellcode2exe.py, sctest, dism-this, unicode2hex-escaped, m2elf, and dism-this.py

#### **Investigate Linux Malware**

- Disassemble and debug binaries using bokken, vivbin, edb, gdb, udcli, radare2, and objdump
- Examine the system during behavioral analysis with sysdiq, unhide, strace, and ltrace
- Examine memory snapshots using **Rekall** and **Volatility** Decode Android malware using Androwarn and AndroGuard
- Windows Memory Analysis Rogue Processes Detection

psxview Find hidden processes using cross-view # vol.py psxview Display parent-process relationships # vol.py pstree **pstree** 

#### Windows Memory Analysis - Code Injection Detection

malfind Find injected code and dump sections Show information only for specific PIDs -p

Directory to save memory sections --dump-dir # vol.py malfind --dump-dir ./output\_dir

Provide physical offset of single process to scan

Detect unlinked DLLs **Idrmodules** 

Show information only for specific PIDs Verbose: show full paths from three DLL lists # vol.py ldrmodules -p 868 -v

# Windows Memory Analysis - Dump Suspicious Processes

dlldump Extract DLLs from specific processes Dump DLLs only for specific PIDs -p -b Dump DLLs from process at base offset Dump DLLs matching REGEX name --dump-dir Directory to save extracted files

# vol.py dlldump --dump-dir=./output -r metsrv

-b -dump-dir

moddump

Dump driver using base address (from modscan) Dump drivers matching REGEX name Directory to save extracted files

# vol.py moddump --dump-dir=./ output -r gaopdx Dump process to executable sample procdump

- Extract kernel drivers

-n

Specify process by physical memory offset Use REGEX to specify process --dump-dir Directory to save extracted files # vol.py procdump --dump-dir=./

Dump only specific PIDs

output —p 868

memdump Dump every memory section into a single file Dump memory sections from these PIDs -p Use REGEX to specify process

Directory to save extracted files

Dump File Objects from file cache dumpfiles Extract using physical offset -Q

Extract using REGEX (-i for case insensitive) Directory to save extracted files --dump-dir

# vol.py dumpfiles -dump-dir=./output -r \\.exe

# vol.py memdump -dump-dir=./output -p 868